# Pembuatan Aplikasi Augmented Reality Denah Stasiun Gambir Menggunakan Metode Marker Based Tracking Berbasis Android

Shinta Andriani Pratiwi<sup>1</sup>, Aqwam Rosadi Kardian<sup>2</sup>

1) Jurusan Sistem Informasi, Universitas Gunadarma 2) Jurusan Sistem Informasi, STMIK Jakarta STI&K Jl. Margonda 100 Depok, Jl Radio Dalam Jakarta Selatan E-mail : shintaaandriani@yahoo.co.id, aqwam@jak-stik.ac.id

#### Abstrak

Seiring dengan perkembangan jaman, perkembangan teknologi pun semakin cepat sehingga mengharuskan manusia untuk lebih terampil dan praktis dalam kehidupan seharihari. Perkembangan jaman diiringi dengan meningkatnya kecanggihan perangkat telekomunikasi mobile yang memungkinkan digunakannya sebagai sarana informasi. Kebanyakan masyarakat mulai bergantung pada smartphone mereka untuk mengetahui dimana letak suatu tempat dan mulai meninggalkan kebiasaan membaca denah maupun peta lokasi yang terdapat di lokasi tersebut. Seperti halnya di Stasiun Gambir yang merupakan stasiun tersbesar di Jakarta pasti tidaklah mudah untuk menemukan letak lokasi yang dicari, bahkan penumpang kereta susah untuk menemukan lokasi toilet atau musholla karena kurang memadainya sarana denah lokasi di Stasiun Gambir yang dapat menunjukan letak fasilitas umum di Stasiun Gambir. AR (augmented reality) adalah teknologi yang menggabungkan benda maya dua dimensi dan ataupun tiga dimensi ke dalam sebuah lingkungan nyata tiga dimensi lalu memproyeksikan benda-benda maya tersebut dalam waktu nyata. Dengan adanya Augmented Reality denah stasiun Gambir dan fasilitas umum yanga ada di dalamnya dapat membantu masyarakat dalam mencari lokasi dan fasilitas umum di Stasiun Gambir. Aplikasi ini berbasis android dan dibuat dengan menggunakan software Blender untuk pembuatan objek 3D, GIMP untuk pembuatan marker, Vuforia sebagai package Unity untuk membuat Augmented Reality, dan Unity sebagai workspace.

**Kata Kunci**: Augmented Reality, Denah, Stasiun Gambir, Unity.

#### Pendahuluan

#### Latar Belakang

Seiring dengan perkembangan jaman kecanggihan teknologi pun semakin berkembang pesat, hal ini memungkinkan terjadinya pertukaran informasi yang cepat tanpa hambatan ruang dan waktu. Berbeda dengan era agraris dan industri, kemajuan suatu bangsa dalam era informasi sangat tergantung pada kemampuan masyarakatnya dalam memanfaatkan pengetahuan untuk meningkatkan produktitas. Karakteristik masyarakat seperti ini dikenal dengan istilah masyarakat berbasis pengetahuan (knowledge based society).

Perkembangan jaman diiringi dengan meningkatnya kecanggihan perangkat teleko-

munikasi mobile yang memungkinkan digunakannya sebagai sarana informasi. Kebanyakan masyarakat mulai bergantung pada smartphone mereka untuk mengetahui dimana letak suatu tempat dan mulai meninggalkan kebiasaan membaca denah yang ada di lokasi tersebut. Saat ini banyak teknologi yang diciptakan dan dikembangkan oleh manusia. Salah satunya adalah AR atau Augmented Reality yang merupakan teknologi yang menggabungkan dunia virtual ke dalam dunia nyata dalam bentuk tiga dimensi. AR mulai dikembangkan dalam berbagai bidang seperti periklanan, pendidikan, kesehatan dan lain-lain.

Dalam kehidupan sehari-hari sering ditemui denah di setiap lokasi namun denah berbentuk 2 dimensi terkadang tidak cukup menolong masyarakat untuk memahaminya, denah yang

berupa gambar 2 dimensi kurang bisa dipahami karena hanya menunjukan lokasi tempat disertai kode tempat dengan penjabarannya yang tertera di kolom berbeda yaitu berada dibawah denah.

Pada Stasiun Gambir sendiri tidak terdapat denah lokasi yang menunjukan lokasi fasilitas-fasilitas umum yang terdapat didalamaya, tentu saja ini membuat masyarakat bingung untuk mencari lokasi yang diinginkan. Jika AR di implementasikan dalam denah Stasiun Gambir maka akan sangat membantu masyarakat untuk lebih mudah menemukan lokasi dan fasilitas umum yang terdapat di Stasiun Gambir. Denah lokasi berbentuk 3 dimensi dimana dengan penjabaran fasilitas umum yang dimiliki oleh Stasiun Gambir secara lengkap mulai dari loket pembelian tiket kereta, tempat parkir mobil dan motor, poll bus Damri, area foodcourt, kantor pegawai PT. KAI sampai ke toilet.

Aplikasi ini akan sangat membantu masyarakat dalam pencarian denah dan fasilitas umum yang terdapat pada Stasiun Gambir yang sebenarnya adalah stasiun antar kota terbesar di Jakarta. Pasti tidak mudah untuk menemukan letak suatu lokasi, terlebih lagi jika ada pengguna kereta dari luar kota yang baru pertama kali tiba di Stasiun Gambir.

Berdasarkan beberapa masalah diatas, dibuat sebuah aplikasi Augmented Reality denah lokasi Stasiun Gambir menggunakan metode Marker Based Tracking berbasis android. Dengan adanya AR ini dapat mempermudah pengguna kereta untuk mencari lokasi dan fasilitas umum yang tersedia di Stasiun Gambir karena gambar denahnya lebih mudah dipahami. Smartphone atau perangkat telekomunikasi mobile yang menunjang untuk dapat membuka aplikasi yang sudah banyak dimiliki masyarakat.

# Tujuan Penelitian

Tujuan dari penelitian ini adalah pembuataan aplikasi Augmented Reality denah Stasiun Gambir menggunakan metode marker based tracking berbasis andorid adalah untuk membuat rancangan, membuat stroryboard, serta aplikasi yang diharapkan dapat mempermudah masyarakat dalam membaca denah dan menemukan lokasi yang berada di dalam Stasiun Gambir Jakarta dan hampir semua masyarakat

mempunyai smartphone atau perangkat telekomunikasi mobile yang mendukung untuk membuka aplikasi ini.

# Metode Penelitian

Metode yang digunakan penulis dalam melakukan penelitian adalah sebagai berikut:

- 1. Analisis Kebutuhan, yaitu suatu proses mengumpulkan, membaca, dan mempelajari referensi yang berkaitan dengan kebutuhan pengguna dan penulisan untuk memecahkan masalah.
- 2. Perancangan, yaitu tahapan dalam perancangan sistem dan tampilan yang akan digunakan, seperti perancangan interface dan perancangan program.
- 3. Pengkodean, merupakan tahap-tahap penulisan script program dengan menggunakan bahasa pemrograman yang diterapkan. Tahap ini dapat juga disebut tahap pembuatan aplikasi.
- 4. Implementasi, merupakan tahap mempersiapkan aplikasi setelah tahap perancangan dan pengkodean, hal ini bertujuan agar aplikasi siap untuk diuji coba.
- 5. Uji Coba, merupakan tahap ujicoba aplikasi yang telah rampung. Tahap ini dilakukan untuk memeriksa apakah aplikasi sudah berfungsi seperti yang dinginkan atau masih terdapat kesalahan saat aplikasi dijalankan.

## Landasan Teori

### Augmented Reality

Realitas tertambah, atau kadang dikenal dengan singkatan bahasa Inggrisnya AR (augmented reality), adalah teknologi yang menggabungkan benda maya dua dimensi dan ataupun tiga dimensi ke dalam sebuah lingkungan nyata tiga dimensi lalu memproyeksikan benda-benda maya tersebut dalam waktu nyata. Tidak seperti realitas maya yang sepenuhnya menggantikan kenyataan, realitas tertambah sekedar menambahkan atau melengkapi kenyataan.

Benda-benda maya menampilkan informasi yang tidak dapat diterima oleh pengguna dengan inderanya sendiri. Hal ini membuat realitas tertambah sesuai sebagai alat untuk membantu persepsi dan interaksi penggunanya dengan dunia nyata. Informasi yang ditampilkan oleh benda maya membantu pengguna melaksanakan kegiatan-kegiatan dalam dunia nyata.[2] Teknologi Marker Augmented Reality (Marker Based Tracking) ini menggunakan sarana marker untuk menampilkan gambar 3D. Marker merupakan ilustrasi hitam dan putih persegi dengan batas hitam tebal dan latar belakang putih. Komputer akan mengenali posisi dan orientasi marker dan menciptakan dunia virtual 3D yaitu titik (0,0,0) dan 3 sumbu yaitu X,Y,dan Z. [1]

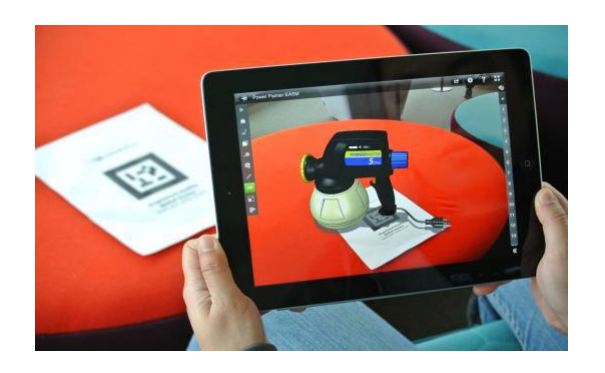

Gambar 1: Augmented Reality marker based tracking

### Storyboard

Menurut Luther, storyboard merupakan deskripsi dari setiap scene yang secara jelas menggambarkan objek serta perilakunya. Storyboard merupakan area berisi dari sebuah gambar sketsa yang digunakan sebagai alat perencanaan untuk menunjukan secara visual bagaimana aksi dari sebuah cerita. Tujuan utama storyboard adalah untuk menjelaskan alur narasi dari sebuat cerita. Storyboard juga berperan dalam pewaktuan sebuah sequence, sudut pandang kamera, perpindahan dan kesinambungan antar elemen dalam satu frame. Storyboard dapat dibuat dengan 2 cara, yaitu:

a. Penggambaran cerita dalam bentuk strip (potongan-potongan) sesuai perkiraan tampilan yang diharapkan di dalam layar,

disertai penjelasan lengkap mengenai ceritanya.

b. Membuat storyboard dengan simbolsimbol tertentu.

#### Blender

Blender adalah program 3D dan animasi yang bersifat opensource, bebas untuk dikembangkan oleh penggunanya dan dapat didistribusikan kembali dan bersifat Legal. Blender memiliki video compositor dan intergrated game engine. Karya yang dihasilkan tidak ada sifat royalti kepada developer, dan dapat dipublikasikan baik free maupun untuk dikomersilkan. Blender merupakan salah satu program Modeling 3D dan Animation, tapi Blender mempunyai kelebihan sendiri dibandingkan program modeling 3D lainnya. Kelebihan yang dimiliki Blender adalah dapat membuat game tanpa menggunakan program tambahan lainnya, karena Blender sudah memiliki game engine sendiri. Blender menggunakan OpenGL sebagai render grafiknya yang dapat digunakan pada berbagai macam sistem operasi seperti Windows, Linux dan Mac OS X. Saat ini Blender sudah mengeluarkan versi yang terbarunya, yaitu Versi 2.49 yang lebih ditujukan untuk pembuat game.[4]

### Vuforia Qualcomm

Qualcomm sebenarnya memiliki satu teknologi yang siap menghadirkan pengalaman augmented reality ke dalam gadget. Teknologi bernama Qualcomm Vuforia ini pada dasarnya memiliki cara kerja yang tak begitu berbeda dengan produk lainnya, misalnya, Microsoft HoloLens. Hanya saja, teknologi ini eksklusif untuk platform mobile. Qualcomm Vuforia merupakan teknologi yang dirancang untuk memproyeksikan sekaligus menyatukan dunia nyata dengan objek-objek virtual yang diciptakan melalui smartphone atau tablet. Dengan memanfaatkan kamera belakang yang terpasang, gadget akan menampilkan objek tiga dimensi yang seakan-akan muncul di dunia nyata. Dengan memanfaatkan sebuah ruangan atau meja kosong, pengguna bisa bermain game dengan dunia yang lebih luas. Terkait kompatibilitas, Qualcomm Vuforia dapat dijalankan semua prosesor Snapdragon yang telah hadir di pasaran. Qualcomm Vuforia kompatibel dengan semua prosesor Snapdragon, namun se-

mua aplikasi atau game yang menggunakan teknologi ini bisa dimainkan pada smartphone dengan prosesor merek mana pun. SDK dan aplikasi yang dikembangkan cocok dijalankan pada gadget berbasis iOS dan Android Panduan pengembang vuforia qualcomm menjelaskan berbagai fitur Augmented Reality Qualcomm (QCAR) SDK dengan sangat rinci, dan menunjukkan seorang pengembang bagaimana setiap fitur dapat digunakan dalam sebuah aplikasi yang memiliki bagian berikut :

- a. System Overview menggambarkan arsitektur keseluruhan SDK QCAR dan Trackables dan Virtual Tombol memperkenalkan obyek dapat dilacak yang berbeda dan komponen interaksi.
- b. Bagian Target Sistem Manajemen pengembang menunjukkan bagaimana menggunakan tool online untuk membuat database pelacakan.[8]

### Unity

Unity merupakan salah satu dari sekian game engine 3D yang beredar saat ini. Dengan dukungan forum dan asset store menjadikan game engine yang lengkap, handal dan banyak digunakan pada saat ini. Unity merupakan ekosistem pengembangan game, mesin render yang kuat terintegrasi dengan satu set lengkap alat intuitif dan alur kerja yang cepat untuk membuat konten 3D interaktif, penerbitan multiplatform yang mudah, ribuan kualitas, aset siap pakai di asset store dan berbagi pengetahuan di komunitas. Untuk developer dan studio independent, Unity dengan demokratisasi ekosistem menghancurkan waktu dan biaya hambatan untuk menciptakan permainan unik dan indah.  $[7], [10]$ 

### Bahasa C#

Bahasa C# (dibaca C Sharp) didesain oleh Anders Hejlsberg, sebagai bahasa pemrograman yang tidak menggunakan pointer secara ekstensif seperti halnya C dan  $C_{++}$ . Dalam penelitan ini digunakan C# dalam penulisan script program.

### Adobe Photoshop

Adobe Photoshop, atau biasa disebut Pho-Berikut ini merupakan struktur organisasi yang toshop, adalah perangkat lunak editor citra terdapat di Stasiun Gambir.

buatan Adobe Systems yang dikhususkan untuk pengeditan foto/gambar dan pembuatan efek. Perangkat lunak ini banyak digunakan oleh fotografer digital dan perusahaan iklan sehingga dianggap sebagai pemimpin pasar (mar $ket\; leader)$  untuk perangkat lunak pengolah gambar/foto, dan bersama Adobe Acrobat, dianggap sebagai produk terbaik yang pernah diproduksi oleh Adobe Systems. Photoshop tersedia untuk Microsoft Windows, Mac OS X, dan Mac OS; versi 9 ke atas juga dapat digunakan oleh sistem operasi lain seperti Linuxdengan bantuan perangkat lunak tertentu seperti CrossOver. [3]

### Sistem Operasi Android

Android adalah sistem operasi berbasis Linux yang dirancang untuk perangkat seluler layar sentuh seperti telepon pintar dan komputer tablet. Android awalnya dikembangkan oleh Android, Inc., dengan dukungan finansial dari Google, yang kemudian membelinya pada tahun 2005. Sistem operasi ini dirilis secara resmi pada tahun 2007, bersamaan dengan didirikannya Open Handset Alliance, konsorsium dari perusahaan-perusahaan perangkat keras, perangkat lunak, dan telekomunikasi yang bertujuan untuk memajukan standar terbuka perangkat mobile. [8]

# Perancangan dan Pembuatan Aplikasi

#### Stasiun Gambir

Stasiun terbesar di Daerah Khusus Ibukota Jakarta, Indonesia dan terletak di Gambir, Gambir, Jakarta Pusat. Stasiun ini dibangun pada dasawarsa 1930 dengan nama Stasiun Koningsplein dan mendapatkan renovasi secara besar-besaran pada tahun 1990. Stasiun ini mempunyai 4 jalur. Stasiun Gambir melayani transportasi kereta api untuk tujuantujuan utama di Pulau Jawa. Di stasiun ini, tersedia pula bus DAMRI untuk menuju Bandara Soekarno Hatta. Stasiun ini berada di Daerah Operasi I Jakarta.

### Struktur Organisasi Stasiun Gambir

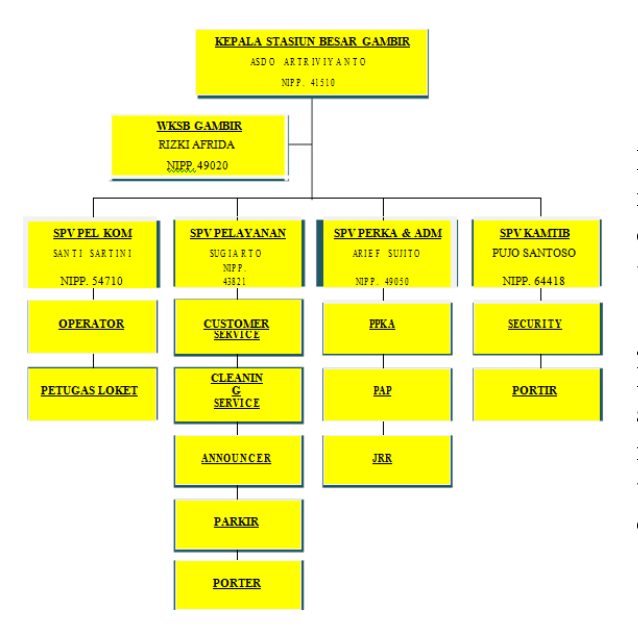

#### Storyboard

Dalam suatu aplikasi sangat penting untuk memperhatikan alur dari tampilan aplikasi agar dimengerti oleh pengguna. Untuk alur dari tampilan aplikasi disajikan sesuai dengan storyboard. Struktur dalam sistem dimulai dengan menampilkan halaman splash screen, setelah itu masuk ke halaman menu utama yang akan menentukan kegiatan apa yang selanjutnya akan dilakukan pengguna. Halaman menu utama terdapat tiga menu yaitu start, about, dan exit.

Gambar 2: Struktur Organisai Stasiun Gambir

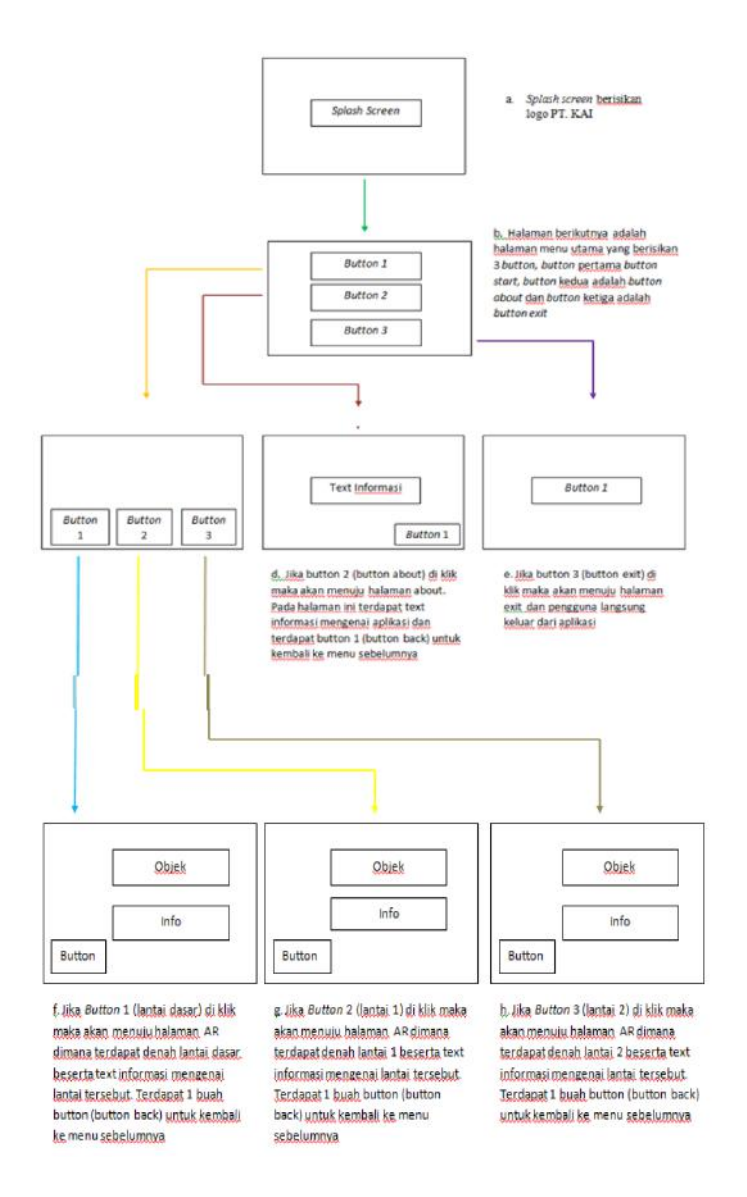

Gambar 3: Perancangan Storyboard Aplikasi

#### Perancangan Antarmuka

#### Perancangan Splash Screen

Perancangan tampilan splash screen adalah perancangan tampilan halaman pertama saat aplikasi di jalankan.

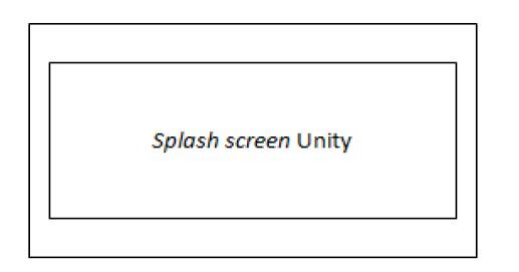

Gambar 4: Perancangan Halaman Splash screen i

#### Perancangan Halaman Menu Utama

Halaman menu utama merupakan tampilan awal untuk memilih aplikasi. Pada saat aplikasi berjalan akan tampil halaman loading, setelah itu terdapat tiga buah button, dimana masingmasing button terdiri dari button 1 (menu Start) , button 2 (About) , dan button 3 (Exit).

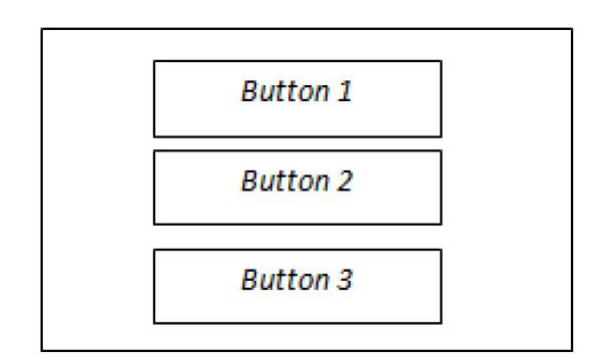

Gambar 5: : Perancangan Halaman Menu Utama

#### Perancangan Halaman Objek

Tampilan objek ini berisi tentang tampilan objek 3D Augmented Reality, dan dua button yaitu home dan informasi objek. Button home ditekan maka akan kembali ke halaman menu utama dan button info bila ditekan akan

menampilkan informasi mengenai denah stasiun Gambir.

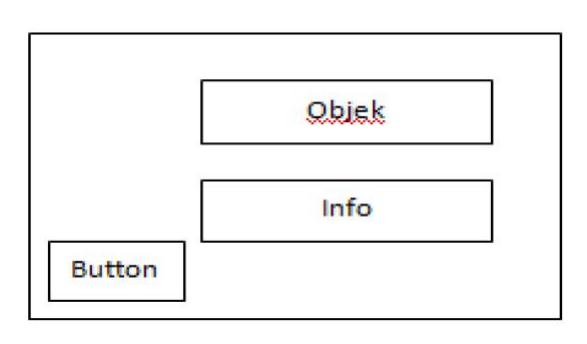

Gambar 6: Rancangan Tampilan Objek

#### Perancangan Halaman About

Jika pengguna memilih pilihan menu "about" maka akan menampilkan nama pembuat aplikasi ini dan sedikit informasi tentang aplikasi ini. Terdapat 1 buah button dimana button tersebut adalah button back untuk kembali ke menu sebelumnya.

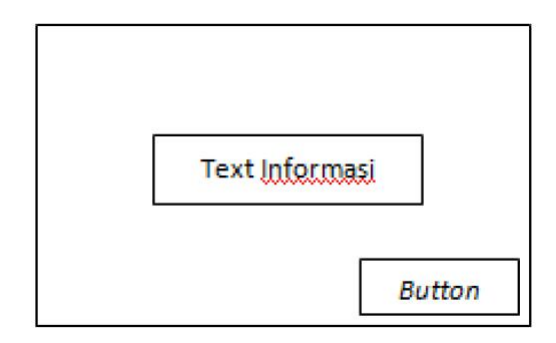

Gambar 7: Rancangan Tampilan About

#### Pembuatan Objek

Pada pembuatan objek 3D Augmented denah Stasiun Gambir dan fasilitas umum ini kita membutuhkan 3 objek yang digunakan, yaitu lantai dasar, lantai 1 dan lantai 2. Objek 3D ini dibuat dengan menggunakan software pendukung Blender 2.64

#### Pembuatan Objek 3D

Untuk membuat objek 3D denah stasiun gambir di Blender, ada beberapa langkah yang harus dilakukan, yaitu :

1. Pertama-tama membuka program aplikasi Blender 2.64. Dengan cara mengklik double icon Blender seperti ini atau dengan cara mengklik start >> All programs >> Blender. Kemudian akan tampak tampilan awal program seperti gambar-8, berikut ini

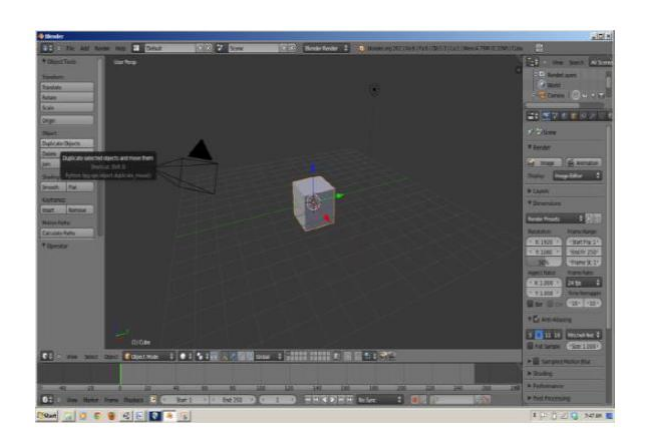

Gambar 8: Tampilan Awal Program

2. Object yang akan dibuat adalah denah Stasiun Gambir. Untuk membuatnya klik object cube yang ada pada tampilan program. Kemudian edit object tersebut sesuai dengan bentuk yang diinginkan.

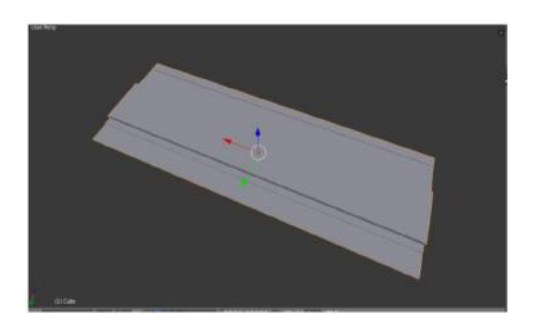

Gambar 9: Edit Pada Objek

3. Buat kios persegi, masukkan sebuah kubus dan bentuklah kubus tersebut seperti gambar-10 menggunakan CTRL+R untuk memanipulasi kubus.

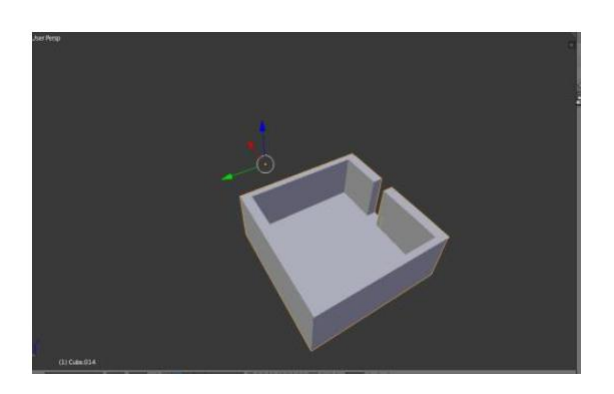

Gambar 10: Kios persegi

4. Buat kios lainnya dengan cara duplikat sehingga menjadi banyak

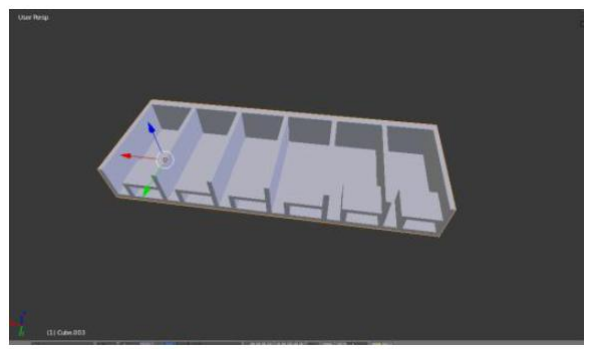

Gambar 11: Duplikat Kios

5. Buat kios segitiga menggunakan menu add cube Kemudian edit object tersebut sesuai dengan bentuk yang diinginkan.

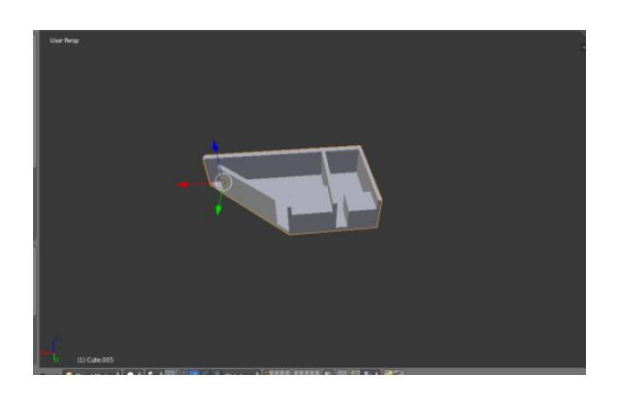

Gambar 12: Kios Segitiga

6. Susun kios pada lantai sesuai dengan denah yang ada

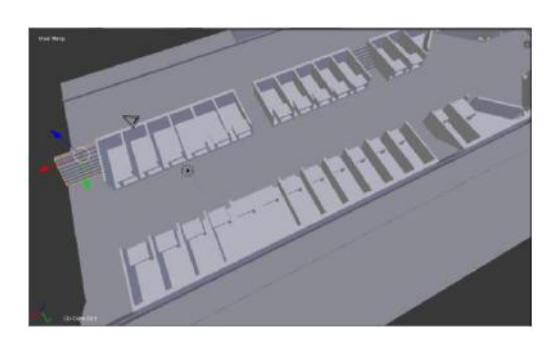

Gambar 13: Susun Seluruh Kios

7. Maka hasil dari lantai dasar adalah sebagai berikut:

9. Jika sudah selesai, dapat merubah warna dan tekstur bangunan dengan cara, pertama blok seluruh bagian yang ingin dirubah warnanya lalu klik menu material yang ada pada bagian kanan program Blender.

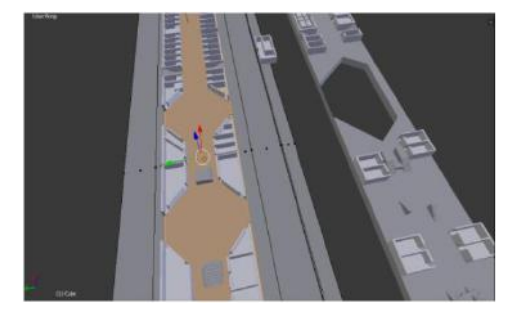

Gambar 16: Blok Bagian diinginkan

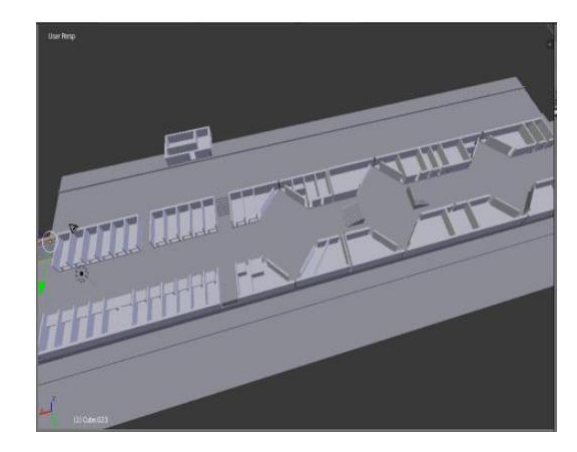

Gambar 14: Denah Lantai Dasar

8. Buat lantai 1 dengan cara seperti gambar-8 sampai 12, dan hasil dari denah lantai 1 adalah sebagai berikut:

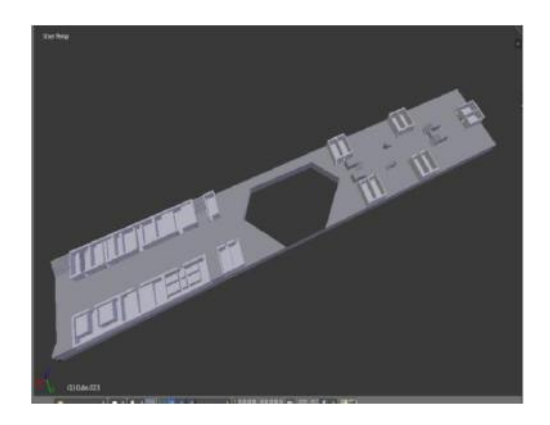

Gambar 15: Denah Lantai 1

10. Pilih warna yang diinginkan

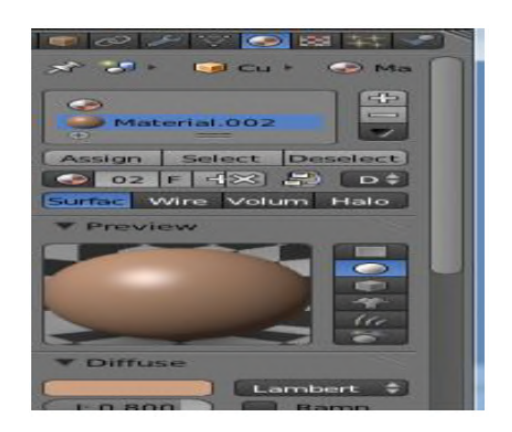

Gambar 17: Pilih Warna

11. Setelah selesai maka hasil dari lantai dasar adalah sebagai berikut:

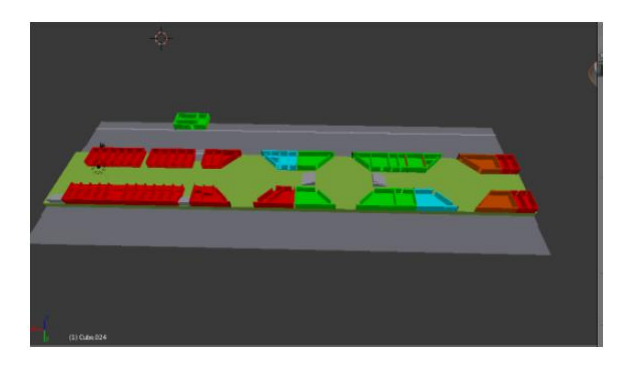

Gambar 18: Hasil Akhir Denah Lantai Dasar

12. Kemudian setelah langkah-langkah sebelumnya telah diselesaikan, maka hasil akhir denah lantai 1 dapat dilihat seperti gambar berikut ini:

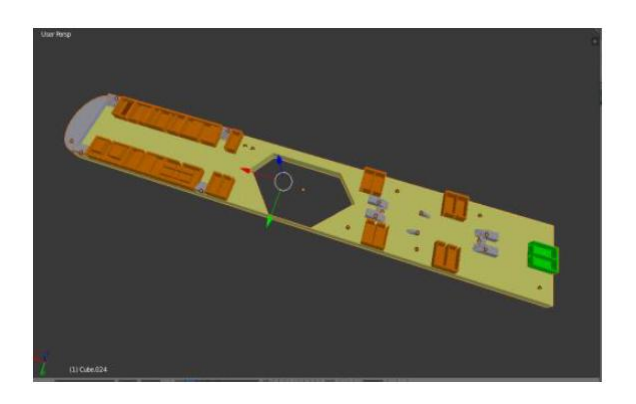

Gambar 19: Hasil Akhir Denah Lantai 1

Pembuatan Aplikasi Augmented Reality Denah Stasiun Gambir dalam bentuk 3 dimensi yang diimplementasikan pada smartphone Android dengan menggunakan metode marker based tracking dan aplikasi ini hanya memakai satu marker sebagai tempat objek 3D muncul. Software Blender digunakan untuk pembuatan objek 3D, Adobe Photoshop untuk pembuatan marker, Vuforia sebagai package Unity untuk membuat Augmented Reality, Unity sebagai workspace dan menggunakan  $C#$  untuk penulisan script.

#### Penulisan Source Code (Script)

Penulisan source code pada pembuatan aplikasi dengan Augmented Reality ini, menggunakan script  $C#$  (dibaca : C sharp). Script  $C#$  itu digunakan untuk pembuatan menu dan button yang digunakan nantinya, seperti : splash screen, menu, about, and exit. Gambar 20 dan gambar 21 memperlihatkan script yang telah dibuat dalam bahasa permrograman C#.

| 166m & * Separable to Standard                                                                             | + INTY MONOBEHAVIOUR NETHODS |
|----------------------------------------------------------------------------------------------------|------------------------------|
| $+ -$<br>m<br>I- using UnityEngine;                                                                        |                              |
| 7 ating System.Collections.Generic:                                                                        |                              |
| \$41.77 Albert ecrees sustances from the life for the About                                                |                              |
| 15 - public class NetuScreenRanager2 : MonoBehaviour<br>16 13 2                                            |                              |
| <b>DE</b><br><b>Avenue: Policit MENER VALUELLE</b><br>18 T                                                 |                              |
| $18 + 1$<br>If I tale certaining the bott br be from in the short across.                                  |                              |
| public TextAsset AboutText;<br>22<br>B<br>public Texture PortraitTextureAndroid:                           |                              |
| 14                                                                                                    |                              |
| 25 H<br>Aundragion 27 FUBLIC REWER VALUELES<br>×<br>27.1                                                   |                              |
|                                                                                                    |                              |
| 20<br>29.9<br><b>Avagabri FRINGTE MONER NATIOLES</b>                                                       |                              |
| 35<br>private const float ABOUT TEXT MARGIN = 20.0f;<br>31                                                 |                              |
| private censt float START BUTTON VERTICAL MAGEN = 10.07;<br>12<br>B                                        |                              |
| 14.<br>77 UNITy GUT Skin containing settings for font and custom insee buttons.                            |                              |
| 15.<br>private GUISkin mUISkin;<br>×                                                                       |                              |
| 17<br>// dictionary to hold gut styles, fetching them each time a button is drawn is slow                  |                              |
| ×<br>private Dictionary <string, goistyle=""> mOuttonWEStyles;<br/>n</string,>                             |                              |
| ×<br>private Wester2 mScrollPosition:                                                                      |                              |
| $\Omega$<br>private float mStartButtonAreaNeight = 20.1f;<br>private float mAboutTitleHeight = SH.Hf;<br>Q |                              |
| private boot mfouchbnProgress = false:<br>a.                                                               |                              |
| private Vector2 mLastTouchPosition:<br>$_{11}$<br>i5                                                       |                              |
| 36<br>Wondresser // PRIVATE HENER, VARIABLES                                                               |                              |
| $\Box$<br>и                                                                                                |                              |
| $\frac{1}{2}$                                                                                              |                              |
| 569<br>Anguae PROFESTERS<br>411                                                                            |                              |
|                                                                                                    |                              |

Gambar 20: Script Pembuatan Menu

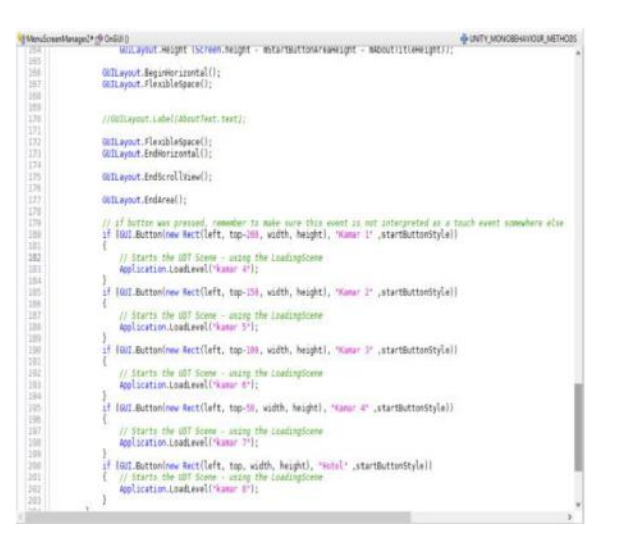

Gambar 21: Script Pembuatan Button

#### Implementasi dan Ujicoba

Implementasi dan uji coba aplikasi ini akan memberikan gambaran bagaiman aplikasi berjalan sesuai dengan perencanaan dan perancangan sistem.

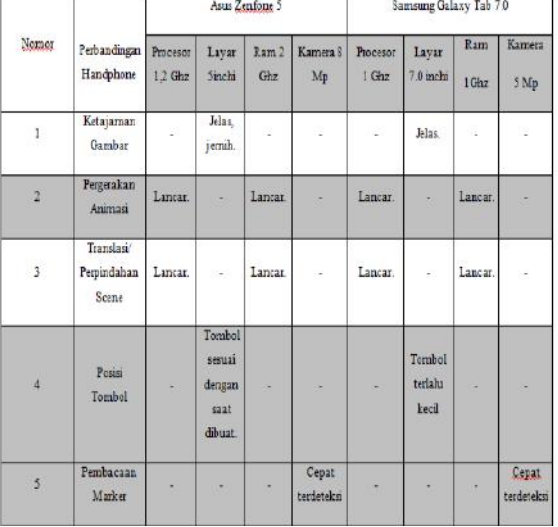

Tabel 1: Tabel-1 : Hasil Ujicoba Aplikasi

Dari perbandingan yang telah dilakukan maka mendapatkan kesimpulan bahwa aplikasi ini membutuhkan spesikasi khusus minimal yang terdapat pada handphone Android, spesikasi tersebut adalah :

- 1. OS Android Versi : Minimal 4.1 (Jelly bean)
- 2. CPU : Minimal 1 Ghz
- 3. RAM : Minimal 1 Gigabyte
- 4. Kamera : Minimal 3 Mega Pixel, Auto Focus (optional), Flash (optional).

# 5. Penutup

### Kesimpulan

Dari hasil uji coba dengan membandingkan dari beberapa macam tipe smartphone android, AR sudah dapat berfungsi sesuai dengan hasil ujicoba dan dapat menampilkan denah lantai dasar, lantai 1, dan lantai 2 beserta informasi, tanpa ada kesalahan.

### Saran

Dalam penggunaan aplikasi ini sebainya menggunakan smartphone dengan spesikasi OS Android minimal 4.1 (Jelly Bean), CPU minimal

1Ghz, RAM minimal 1 Gigabyte, dan kamera minimal 3 Megapixel untuk mendapatkan hasil gambar yang maksimal.

# Daftar Pustaka

- [1] Augmented Reality Masa Depan Interaktivitas, URL:http://tekno.Kom pas.com/read/2012/04/09/12354384/aug mented.reality.masa.depan.interaktivitas, Depok, 22 Juli 2015.
- [2] Augmented Reality InHealthcare, URL : http://www.realareal.com/ augmented reality-in-health care, Depok, 22 Juli 2015
- [3] Eko Koswara, 1 Jam Mahir Photoshop CS5 Secara Otodidak Untuk Pemula, HP Cyber Community, Jakarta, 2015.
- [4] Hendri Hendratman, The Magic Of Blender 3D Modelling, Informatika, Bandung, 2015.
- [5] Kelebihan Blender, URL: http:// ilmukomputer.org/2011/11/29/kelebihanblender/Depok, 31 Juli 2015
- [6] Pengertian Storyboard Menurut Para Ahli,URL:http://www.pengertianmu. com/2015/02/pengertian-storyboardmenurut-para-ahli.html, Depok, 31 Juli 2015.
- [7] Qualcomm Vuforia Teknologi AR Spesial Untuk Platform Mobile, URL:http://teknologi.metrotvnews.com /read/2015/07/07/144523/qualcommvuforia-teknologi-ar-spesial-untukplatform-mobile, Depok, 24 Juli 2015
- [8] Roedawan, Rickman, Unity Tutorial Game Engine, Informatika, Bandung, 2013.
- [9] Salbino, Sherief, Buku Pintar Gadget Android untuk Pemula, Jawa Tengah, 2014.
- [10] Wahana Komputer, Mudah Membuat Game 3D Menggunakan Unity 3D, Andi, Semarang, 2014.